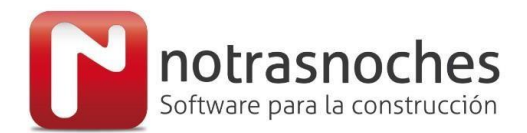

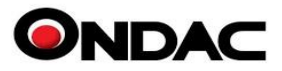

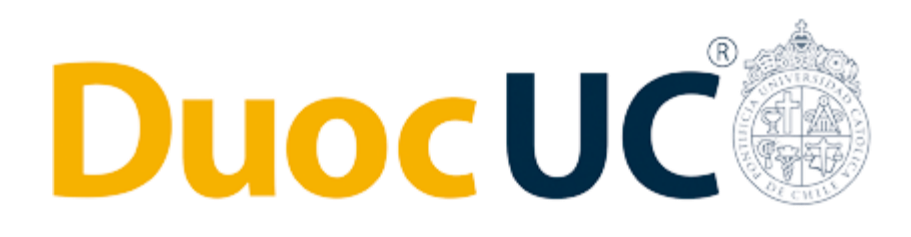

# **MANUAL DE HABILITACIÓN Plataforma Manual de Precios**

**Cliente:**

 **Duoc UC**

**Notrasnoches** Agustinas N°1291, Oficina D Santiago - Chile Fono: (+56-9) 32576475 [http://www.ondac.com](http://www.ondac.com/) e-mail: [soporte@ondac.com](mailto:%20soporte@ondac.com) Propiedad de: Notrasnoches Servicios y Soluciones SpA

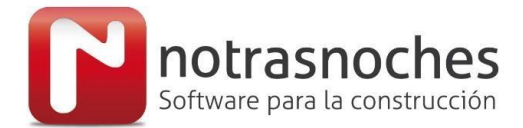

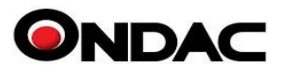

## **1. Acceso a la Plataforma Manual de Precios**

Para realizar la habilitación de la plataforma digital Manual de Precios tenemos dos opciones:

#### **1. Habilitación por IP.**

Requerimos los rangos de IP Publicas de cada uno de la institución educacional, las cuales quedan registradas en nuestro sistema y permite a los estudiantes crear un usuario a la plataforma, ingresando a [https://manual.ondac.com](https://manual.ondac.com/)

Siempre y cuando estén conectados a la internet de su institución educacional, los cuales estarán bajo el rango IP entregado.

### **2. Habilitación por Email**

Para solicitar la creación de los usuarios deben ingresar al siguiente link,

<https://manual.ondac.com/cl/ingresar/duoc.cl> La solicitud de la creación debe hacerse obligatoriamente con los emails generados por la universidad **@duoc.cl** ya que estos son obligatorios para una correcta habilitación.

En el momento de ingresar ya sea por medio de la IP o por medio del link directo, le debe aparecer el siguiente sitio con el logo del Instituto.

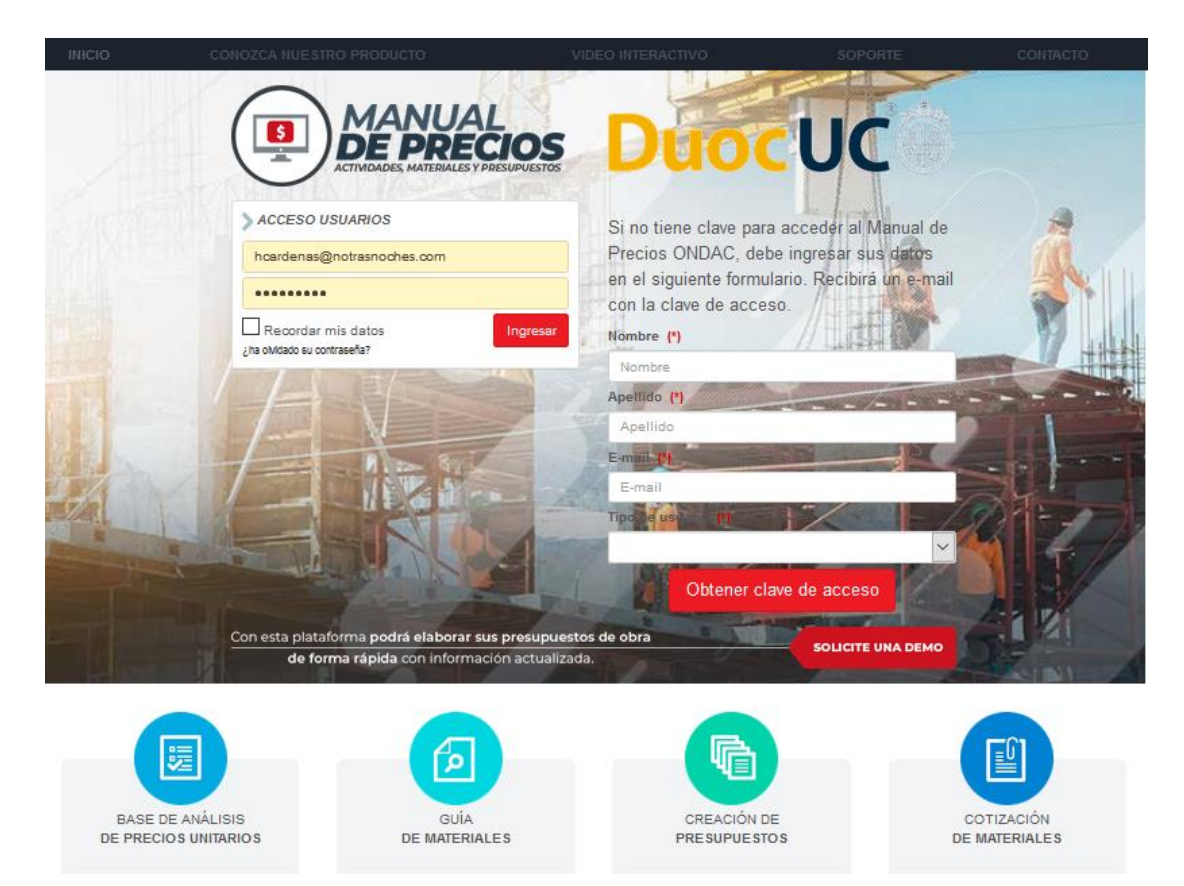

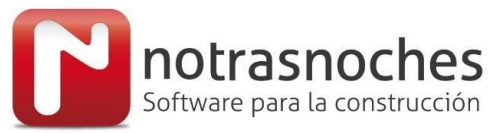

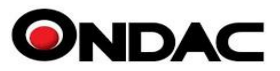

### **2. Creación de usuarios del Manual de Precios**

Para solicitar la creación de un usuario, deben ingresar la información que se solicita en el formulario, una vez completado le llegara un email con el usuario y contraseña para ingresar a la plataforma del manual de precios.

A partir de ese momento puede ingresar desde cualquier lugar o dispositivo, siempre y cuando esté acceso a internet.

Si algún estudiante ingresa directo al sitio manual.ondac.com sin estar conectado a la internet de su universidad dentro de los rangos IP entregados por esta, intentando ingresar con su email xxxxx@duoc.cl el sistema lo detectara y le enviará al formulario correcto para que pueda registrarse y crear su usuario.

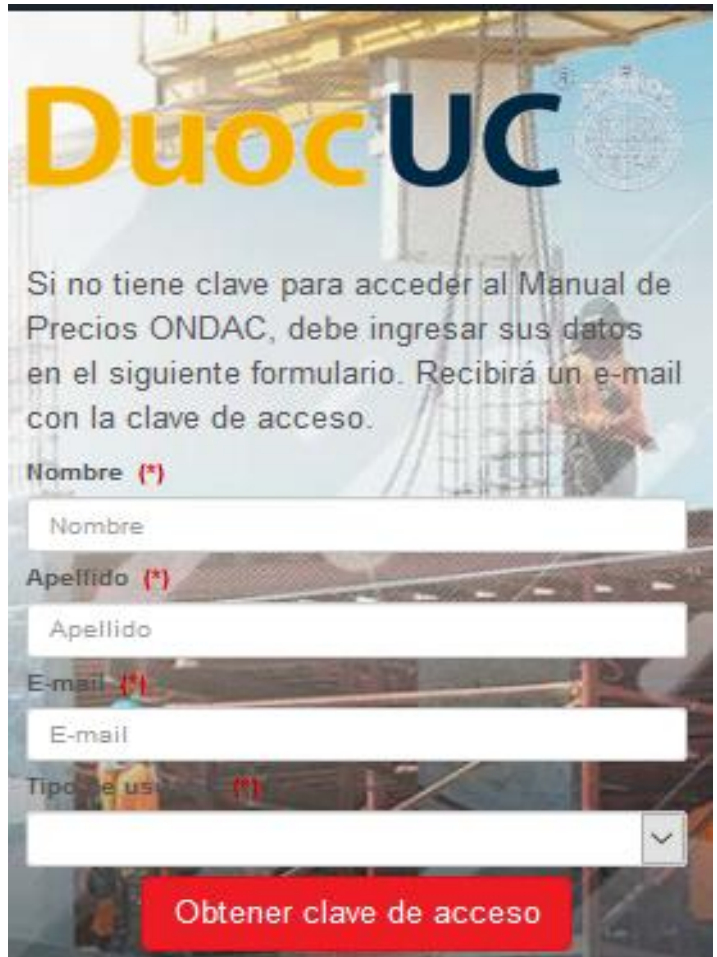